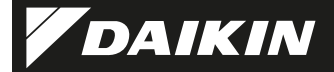

### 4P481234-1

Adaptor de conectare la reţea LAN wireless <BRP069B41> <BRP069B42> <BRP069B43> <BRP069B44> <BRP069B45>

### Manual de instalare

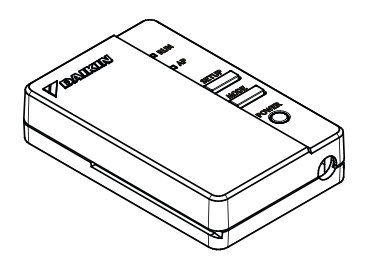

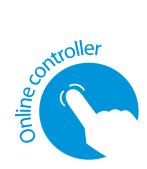

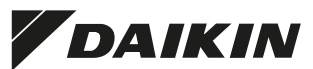

Adaptor de conectare la retea LAN wireless <BRP069B41>

### Manual de instalare

Pagina de pornire: http://www.onlinecontroller.daikineurope.com

◆ Pentru detalii despre specificații, metode de setare, întrebări frecvente, copia declarației de conformitate originale și cea mai recentă versiune a acestui manual, consultati pagina de pornire de mai sus.

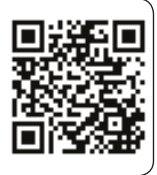

 Prin prezenta, Daikin Industries Czech Republic s.r.o. declară că tipul de echipament radio BRP069B41 este în conformitate cu Directiva 2014/53/UE.

### **Accesorii**

Verificați dacă în pachet sunt incluse următoarele accesorii.

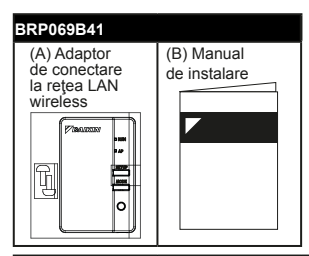

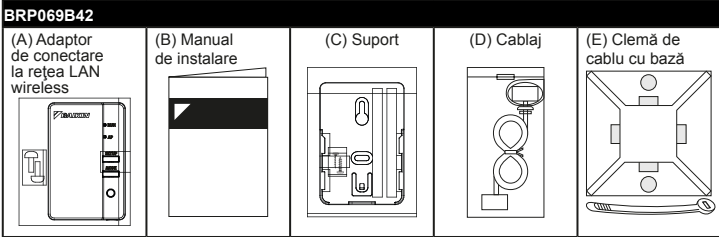

### Accesorii

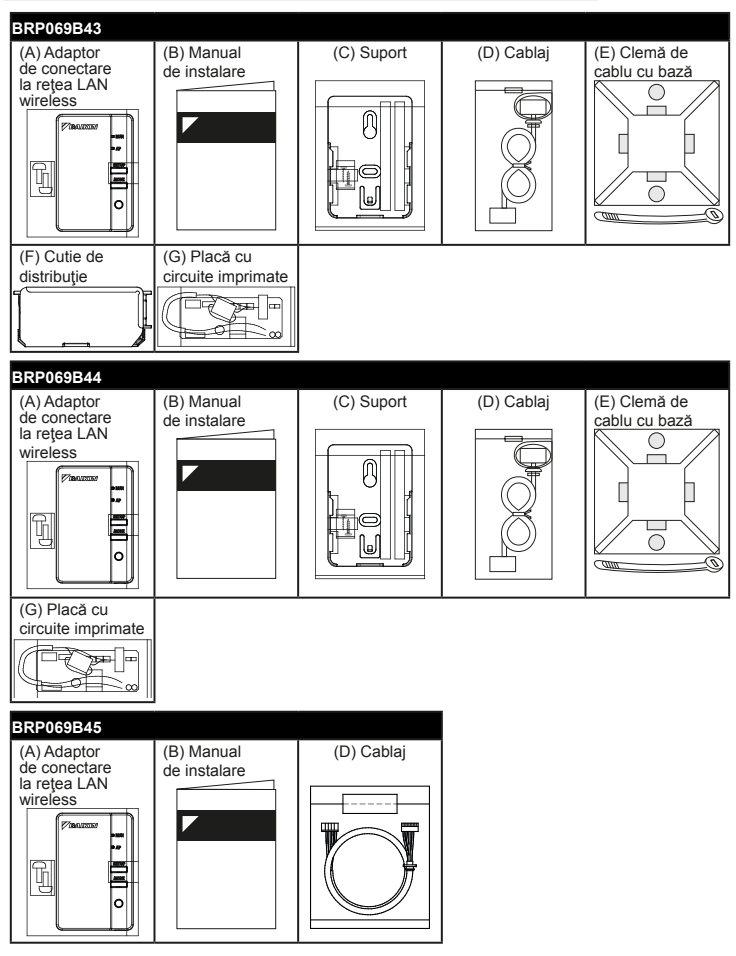

Română 2

# Măsuri de siguranță

- ◆ Textul în limba engleză este instrucțiunea originală. Celelalte limbi sunt traducerile instructiunilor originale.
- $\triangle$  În continuare sunt descrise întelesurile simbolurilor grafice utilizate în această documentație.

#### Înmânaţi acest manual clientului după finalizarea instalării.

 $\blacklozenge$  Pentru a efectua proba de functionare a aparatului de aer conditionat, urmati instructiunile din manualul de instalare pentru aparatul de aer conditionat.

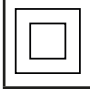

Protectia aparatelor electrice marcate cu acest simbol este asigurată prin izolația dublă și nu necesită o conexiune de protecţie la masă (împământare).

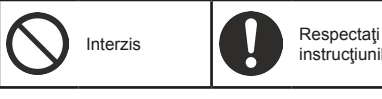

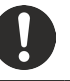

instructiunile

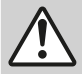

Avertizare Situații care poate duce la deces sau rănire gravă.

### La instalare:

Solicitați ca instalarea să fie făcută de către distribuitor sau de către un tehnician.

(Poate duce la electrocutare sau incendiu.)

- Utilizati întotdeauna accesoriile și piesele specificate pentru instalare. Urmati întocmai instructiunile din acest manual de instalare. (Poate duce la căderea unității, electrocutare sau incendiu.)
- Lucrarea electrică se va efectua conform manualului de instalare şi reglementărilor sau normelor naţionale de procedură.

■ Întrerupeți întotdeauna alimentarea electrică la instalare. (Atingerea pieselor electrice poate duce la electrocutare.) Întrerupătorul general al instalației este la unitatea exterioară. Decuplați întrerupătorul general pentru a opri alimentarea electrică.

# Măsuri de siguranță

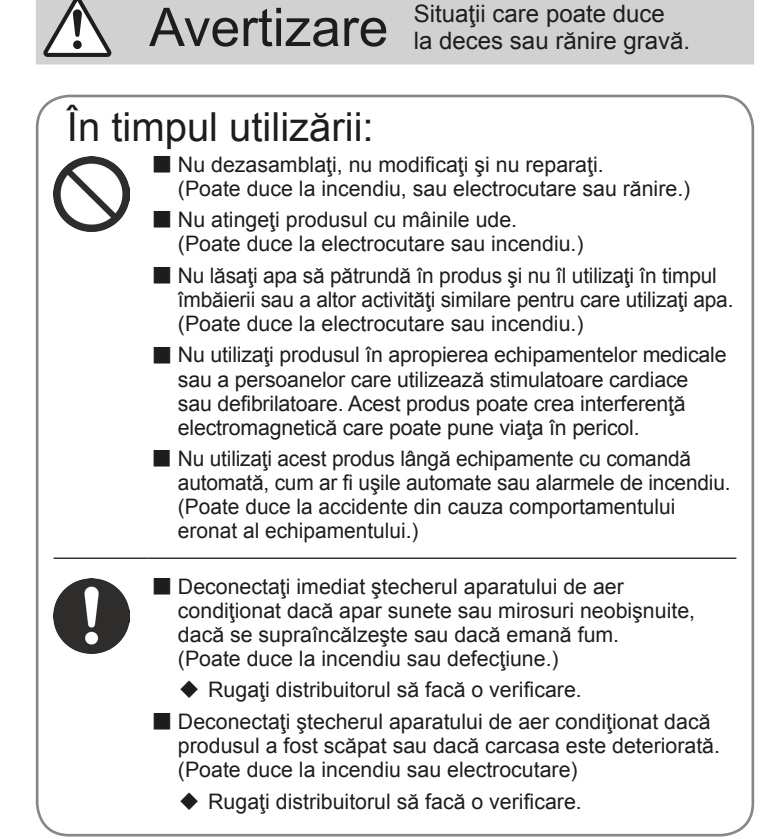

# Măsuri de siguranță

Precauție Situații care poate duce la deteriorare sau vătămare.

### La instalare:

■ Nu instalați în locuri în care pot apărea scăpări de gaze inflamabile. (Poate duce la incendiu.)

Tineti de conector atunci când deconectati cablul de conectare. (În caz contrar, există riscul unui incendiu sau electrocutării.)

### În timpul utilizării:

■ Nu utilizați în locuri în care au acces copii de vârstă fragedă. (Poate duce la rănire.)

■ Nu utilizați acest produs lângă un cuptor cu microunde. (Poate afecta comunicatiile prin reteaua LAN wireless.)

# Cerințe privind dezafectarea

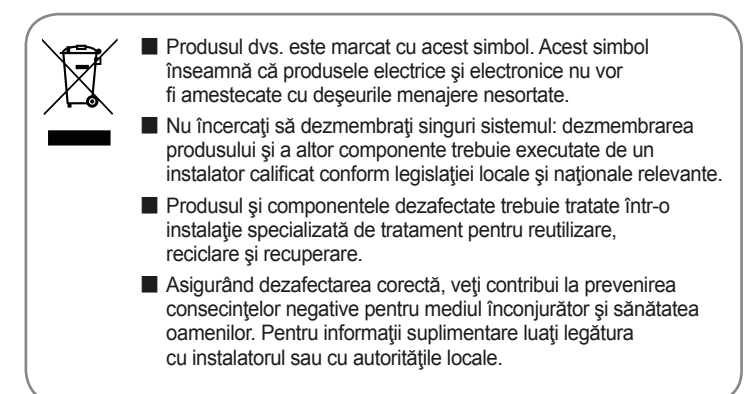

### Componente principale

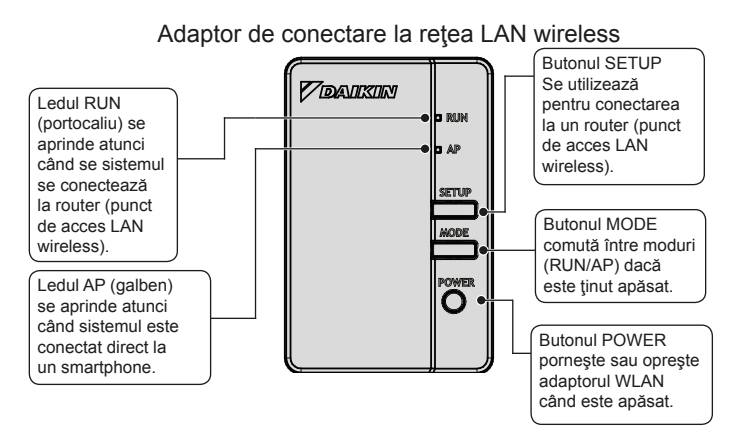

Română 6

# Componente principale

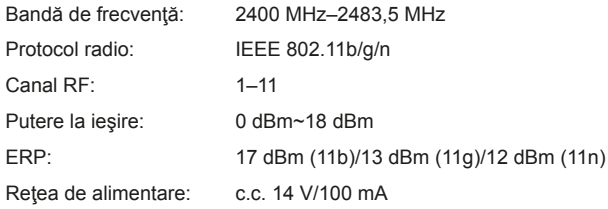

Canal RF: Canal radiofrecvenţă ERP: Putere efectivă radiată

### **Unităţi interioare la care se aplică**

Pentru detalii suplimentare privind instalarea adaptorului LAN wireless şi a unităţilor aplicabile, vizitaţi http://www.onlinecontroller.daikineurope.com.

#### Lucrarea de instalare

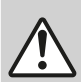

Avertizare pieselor electrice poate duce la Întrerupeți întotdeauna alimentarea electrică la instalare. (Atingerea electrocutare.) Întrerupătorul general al instalației este la unitatea exterioară.

### 1 Alegerea amplasamentului pentru instalare

#### Adaptorul WLAN se va amplasa în locuri în care:

- adaptorul nu se află sub lumina directă a soarelui,
- adaptorul nu se află în vecinătatea surselor de căldură sau aburi,
- nu există nicio sursă de vapori de ulei de maşină (acest lucru poate scurta durata de functionare a unității interioare).
- adaptorul se află la cel putin 1 m distanță față de televizoare și radiouri (unitatea poate să interfereze cu imaginea sau sunetul),
- distanta între unitatea interioară și adaptorul WLAN se încadrează în lungimea cablului WLAN.

### Scoateți cutia adaptorului (partea superioară).

Scoateți cutia superioară a adaptorului LAN wireless.

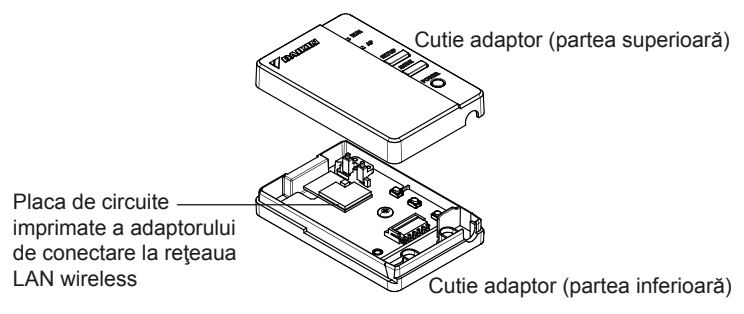

Română 8

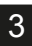

### 3 Ataşaţi cablul de conectare la produs.

Ataşaţi conectorul cablului de conectare (alb).

◆ Fixati cablul de conectare în canalul din cutia adaptorului (partea inferioară).

Cuplaţi conectorul la aceeaşi culoare.

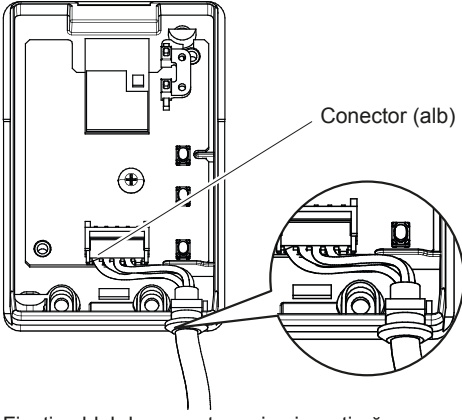

Fixaţi cablul de conectare şi asiguraţi-vă că nu se exercită forţe externe.

- Lucrarea de instalare
- Aduceti cutia adaptorului la starea initială.

Fixaţi prin presare partea de sus a cutiei superioare

în clema din partea de sus a carcasei inferioare şi apăsaţi pentru închide cutia.

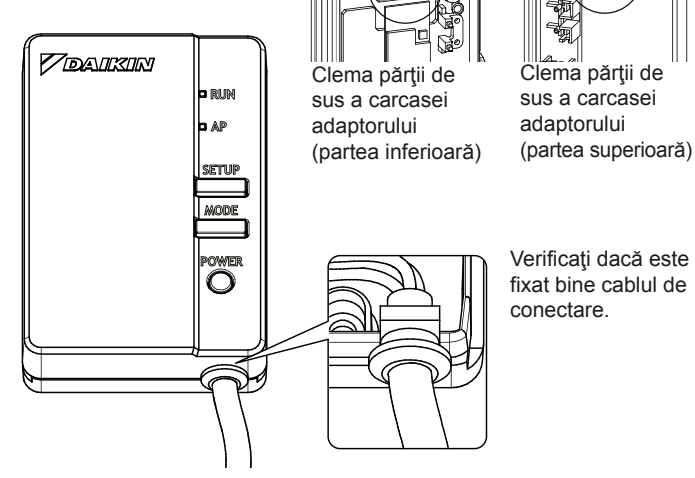

Fixati cutia superioară a adaptorului cu cele 2 șuruburi din setul de accesorii.

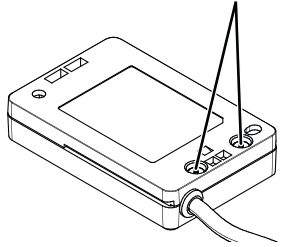

### Lucrarea de instalare

#### 5 Instalarea adaptorului LAN wireless **BRP069B41/B45**

Instalaţi adaptorul WLAN înăuntrul unităţii interioare. Pentru detalii suplimentare privind instalarea adaptorului WLAN la modelul dvs., vizitaţi http://www.onlinecontroller.daikineurope.com.

#### **BRP069B42/B43/B44**

Instalaţi adaptorul WLAN în afara unităţii interioare. Există două tipuri de instalare: A şi B.

#### **TIP A**

Adaptorul WLAN este fixat pe perete/suprafață cu ajutorul șuruburilor. În acest caz, pentru fixarea suportului nu este nevoie de benzile adezive cu două fete din setul de accesorii.

1. Fixaţi suportul adaptorului WLAN pe perete/suprafaţă cu cele 2 şuruburi din setul de accesorii.

2. Ataşaţi adaptorul WLAN la suport glisându-l în acesta.

Pentru detalii suplimentare privind instalarea adaptorului WLAN la modelul dvs., vizitati http://www.onlinecontroller.daikineurope.com.

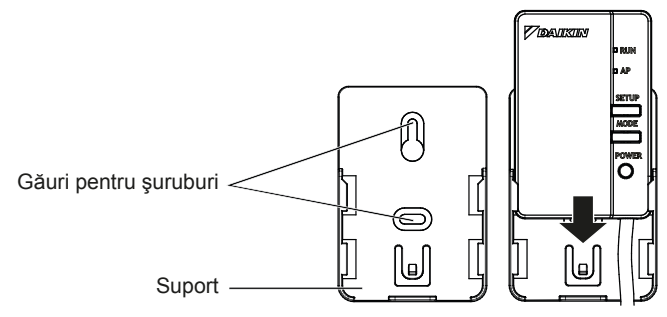

#### **TIP B**

Adaptorul WLAN este fixat pe perete/suprafaţă cu ajutorul benzilor adezive cu două fete. În acest caz, pentru fixarea suportului nu este nevoie de şuruburile din setul de accesorii.

1. Ataşaţi pe partea posterioară a suportului două benzi adezive cu două fețe din setul de accesorii, așa cum este prezentat mai jos.

2. Fixaţi adaptorul WLAN pe perete/suprafaţă cu ajutorul benzilor adezive cu două fete.

3. Asiguraţi-vă că suportul este fixat pe perete/suprafaţă suficient de ferm pentru a susţine adaptorul WLAN.

4. Atasati adaptorul WLAN la suport glisându-l în acesta.

**NOTĂ** 

Peretele/Suprafaţa trebuie să fie curată şi degresată înainte de a ataşa suportul adaptorului WLAN cu ajutorul benzilor adezive cu două fețe.

Pentru detalii suplimentare privind instalarea adaptorului WLAN la modelul dvs., vizitati http://www.onlinecontroller.daikineurope.com.

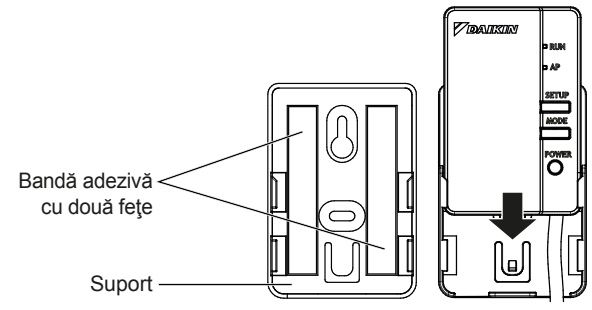

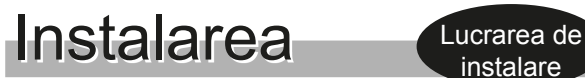

### 6 Verificarea funcționalității

Porniți alimentarea și verificați dacă ledul [RUN] luminează intermitent.

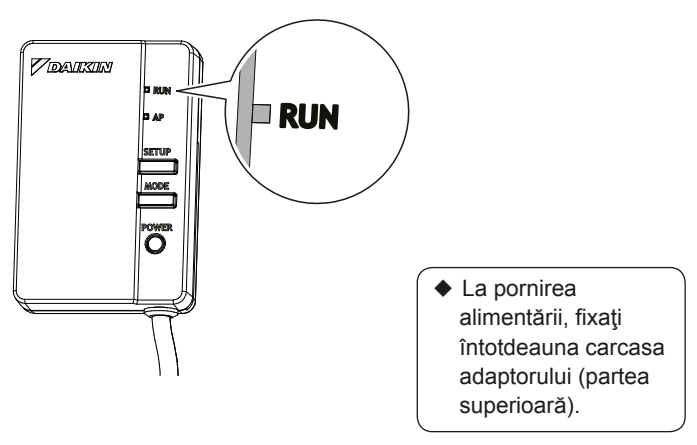

# **Configurare**

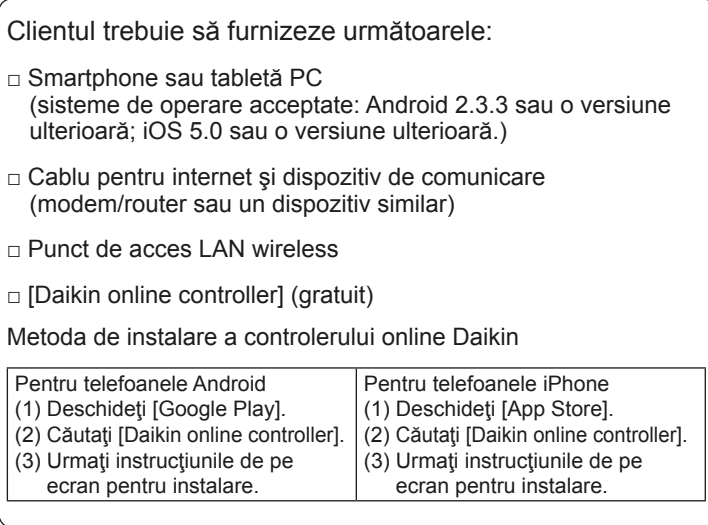

**Consultați** 

**http://www.onlinecontroller.daikineurope.com**

pentru instrucțiuni detaliate privind instalarea.

### Depanarea

Tabelul următor vă oferă descrieri sumare privind modul de tratare a problemelor sau incertitudinilor atunci când instalaţi produsul sau efectuaţi setările de conectare.

Consultați secțiunea Întrebări frecvente din pagina de pornire pentru detalii suplimentare.

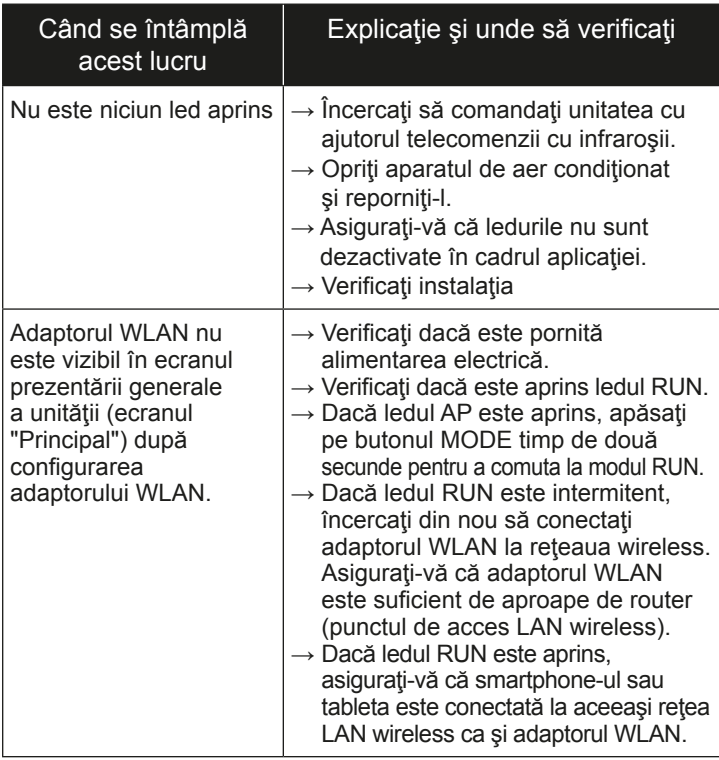

### Depanarea

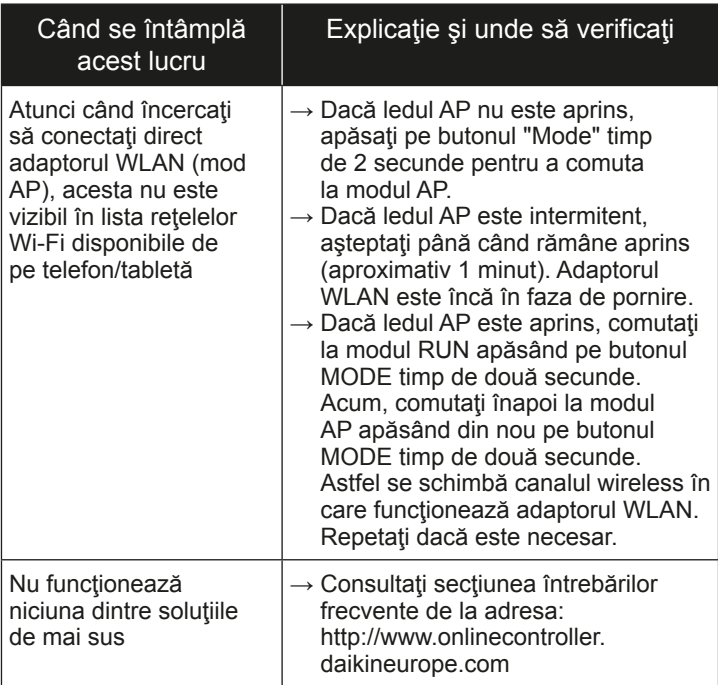

#### **DAIKIN INDUSTRIES CZECH REPUBLIC s.r.o.**

U Nové Hospody 1/1155, 301 00 Plzeň Skvrňany, Czech Republic

#### **DAIKIN EUROPE N.V.**

Zandvoordestraat 300, B-8400 Oostende, Belgium

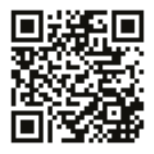

# $C \in$

4P481234-1 2017 05